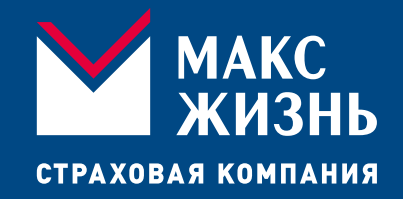

# Получение социального налогового вычета на официальном сайте Федеральной налоговой службы посредством Личного кабинета налогоплательщика Физического лица

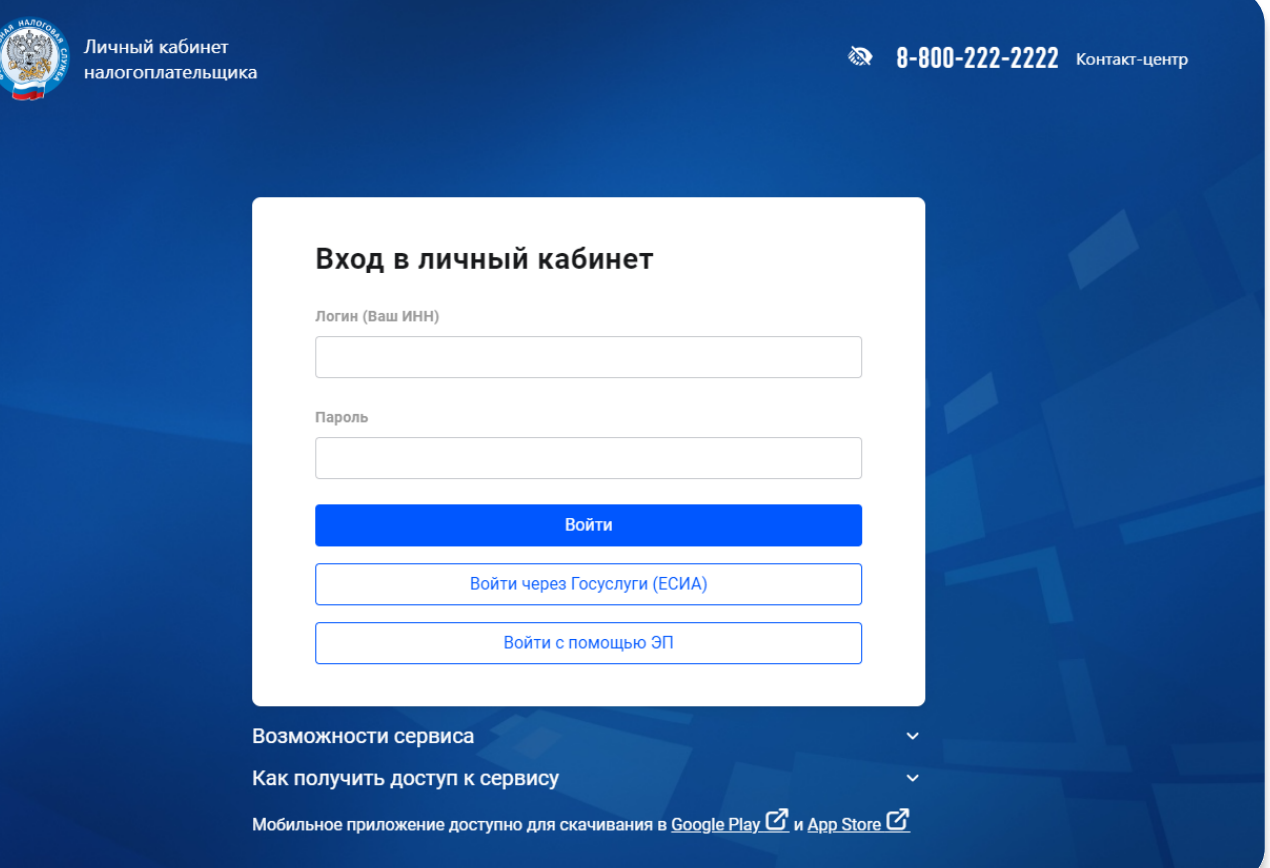

Перейдите на официальный сайт Федеральной налоговой службы в интернет браузере Вашего ПК

Войдите в Личный кабинет налогоплательщика Физического лица

- 1. С помощью ИНН, если вы имеете подтверждённую учётную запись, полученную в налоговом органе по месту жительства;
- 2. Через Госуслуги (ЕСИА), если вы имеете подтверждённую учётную запись, полученную в налоговом органе по месту жительства;
- 3. С помощью ЭП если вы имеете ЭП и на Вашем компьютере установлен плагин для работы с сертификатом квалифицированной ЭП

### В Личном кабинете войдите в раздел «Заявить доход»

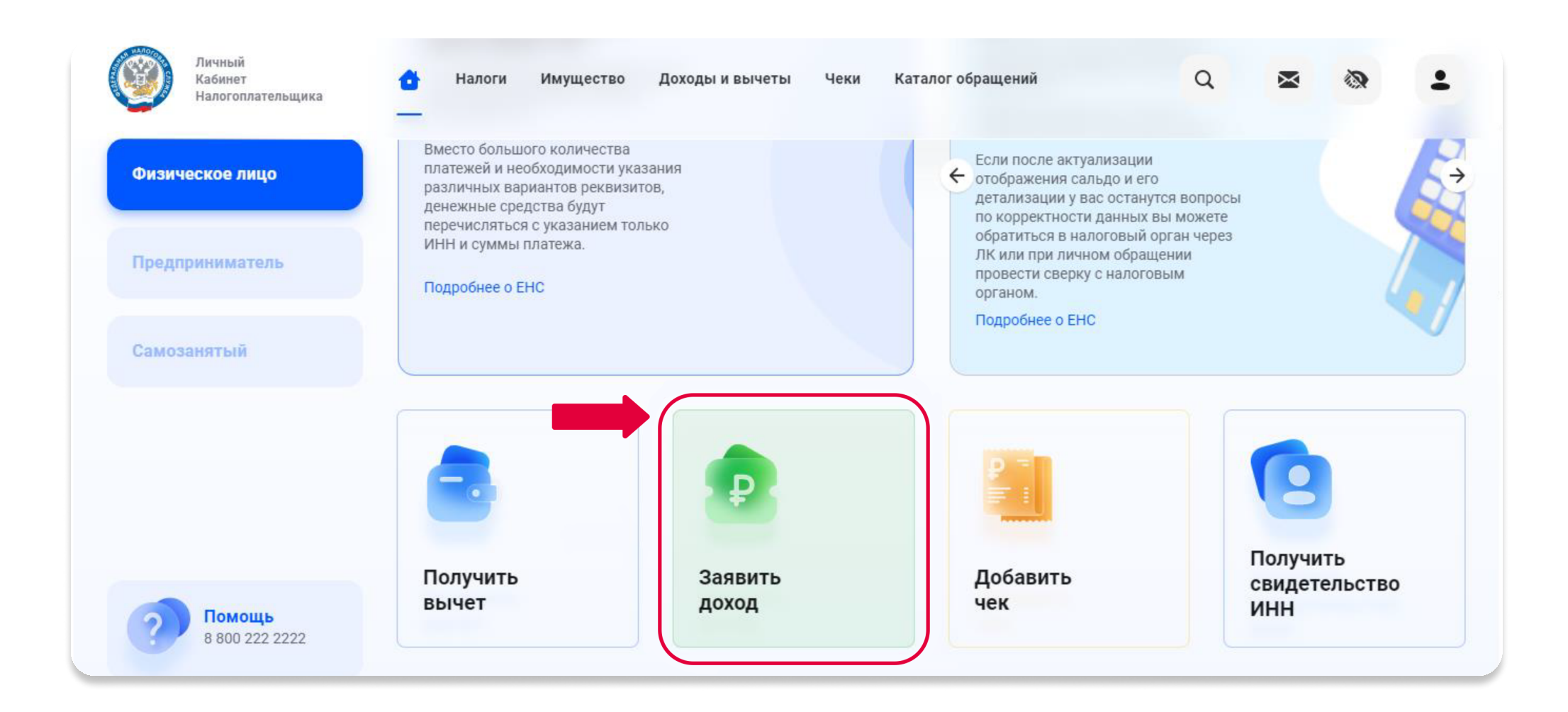

#### В открывшемся окне выберите раздел «Подать декларацию 3-НДФЛ»

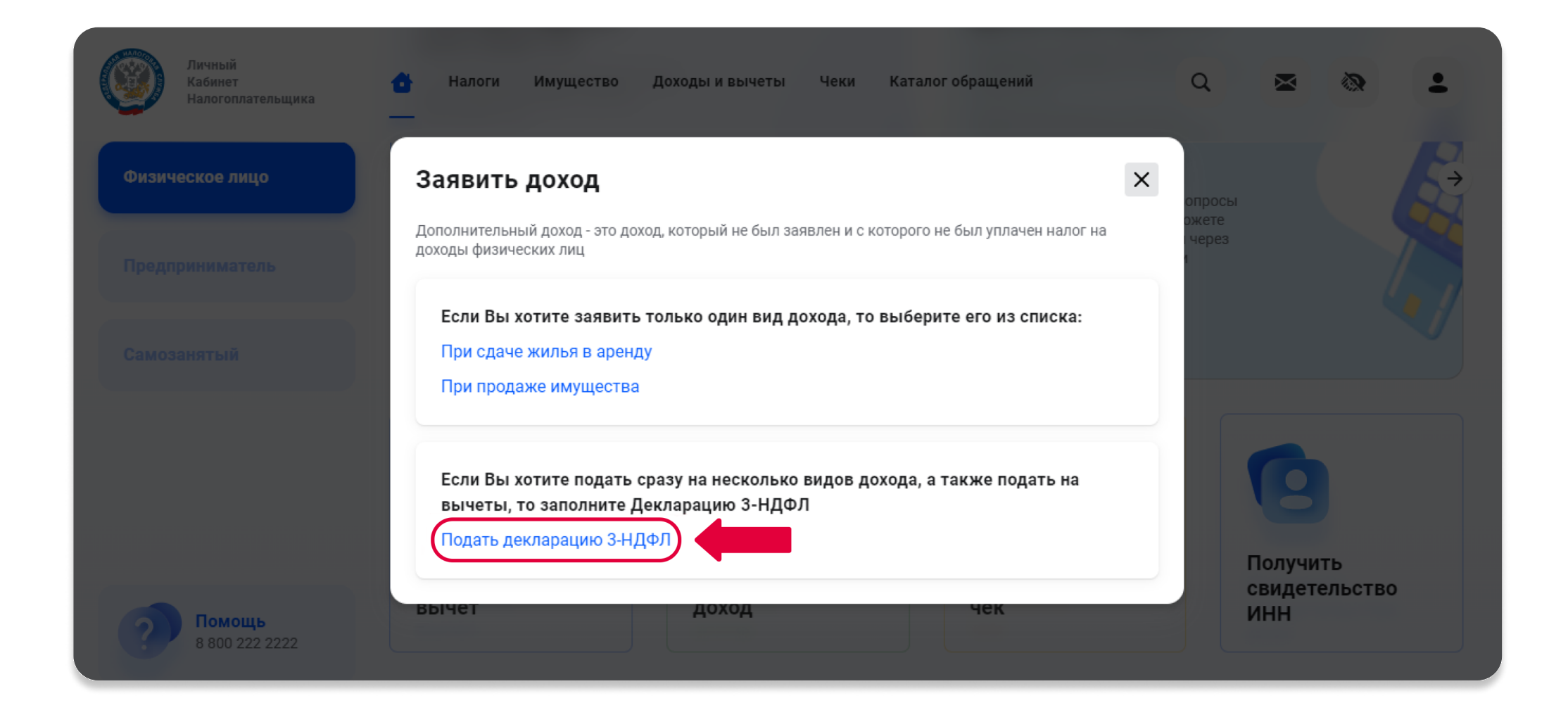

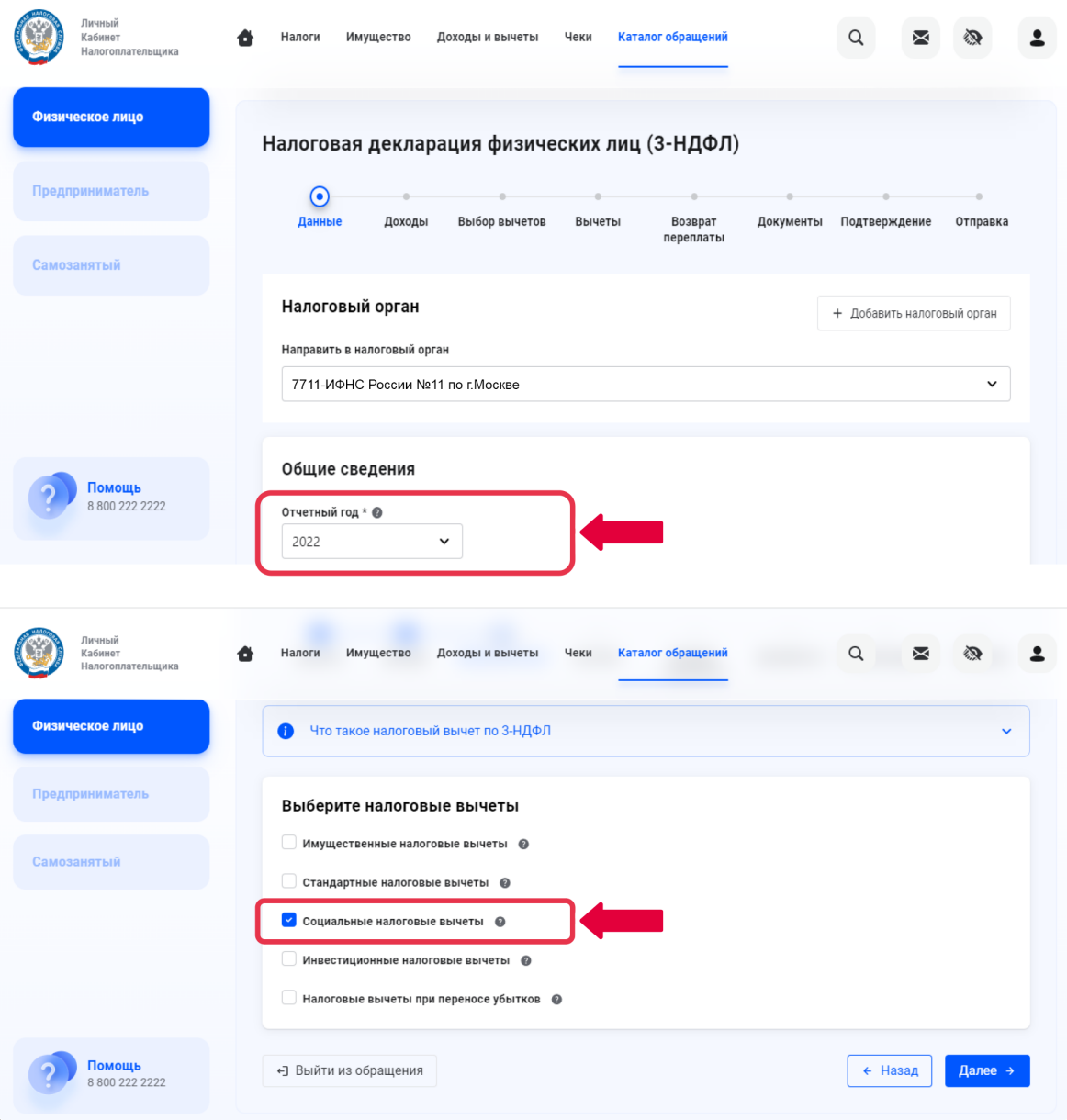

### В открывшемся окне:

- 1. Выберите отчётный год, за который подаёте декларацию
- 2. Выберите тип налогового вычета социальный налоговый вычет

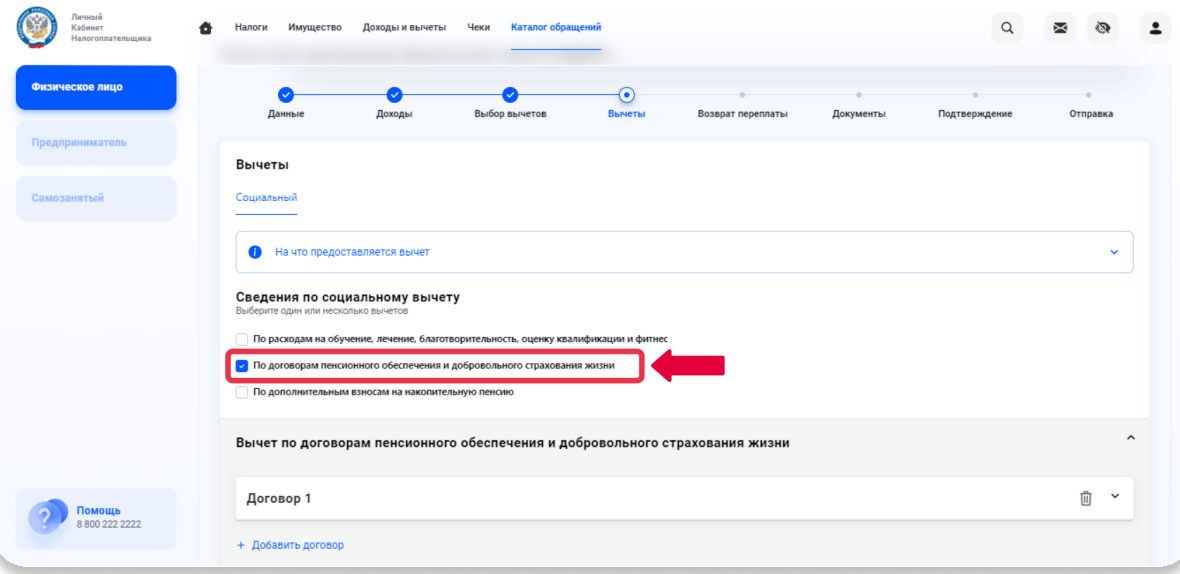

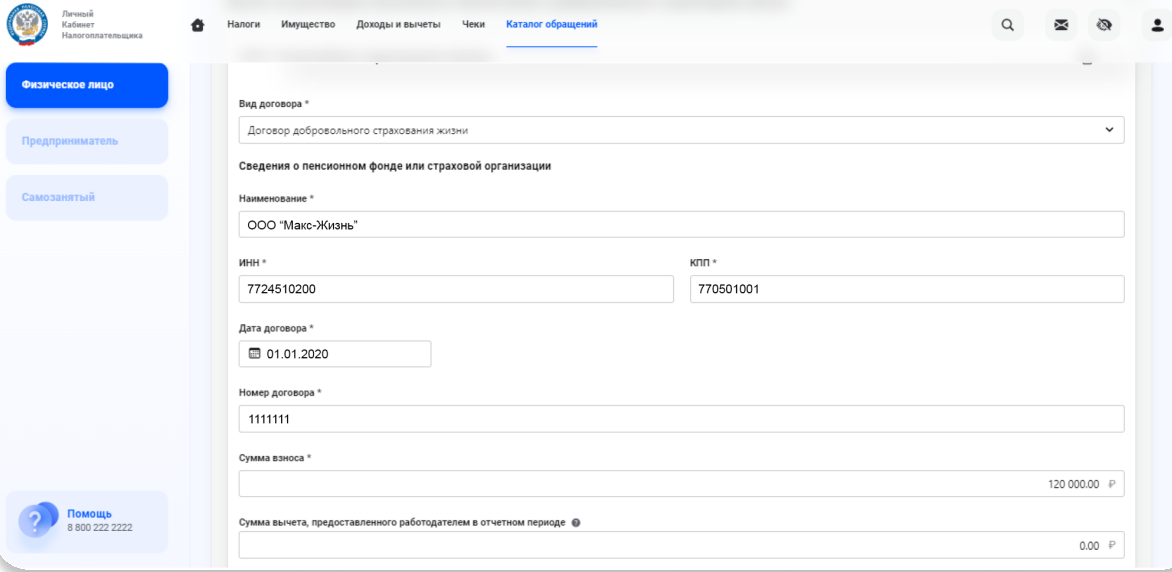

### В открывшемся окне:

- 1. Выберите на что предоставляется вычет - по договорам пенсионного обеспечения и добровольного страхования жизни
- 2. Добавьте сведения о страховой организации, дату, № договора, сумму взноса, вычет рассчитается автоматически
- 3. Нажмите «Далее»

# Выберите счёт для зачисления налогового вычета или добавьте новый Нажмите «Далее»

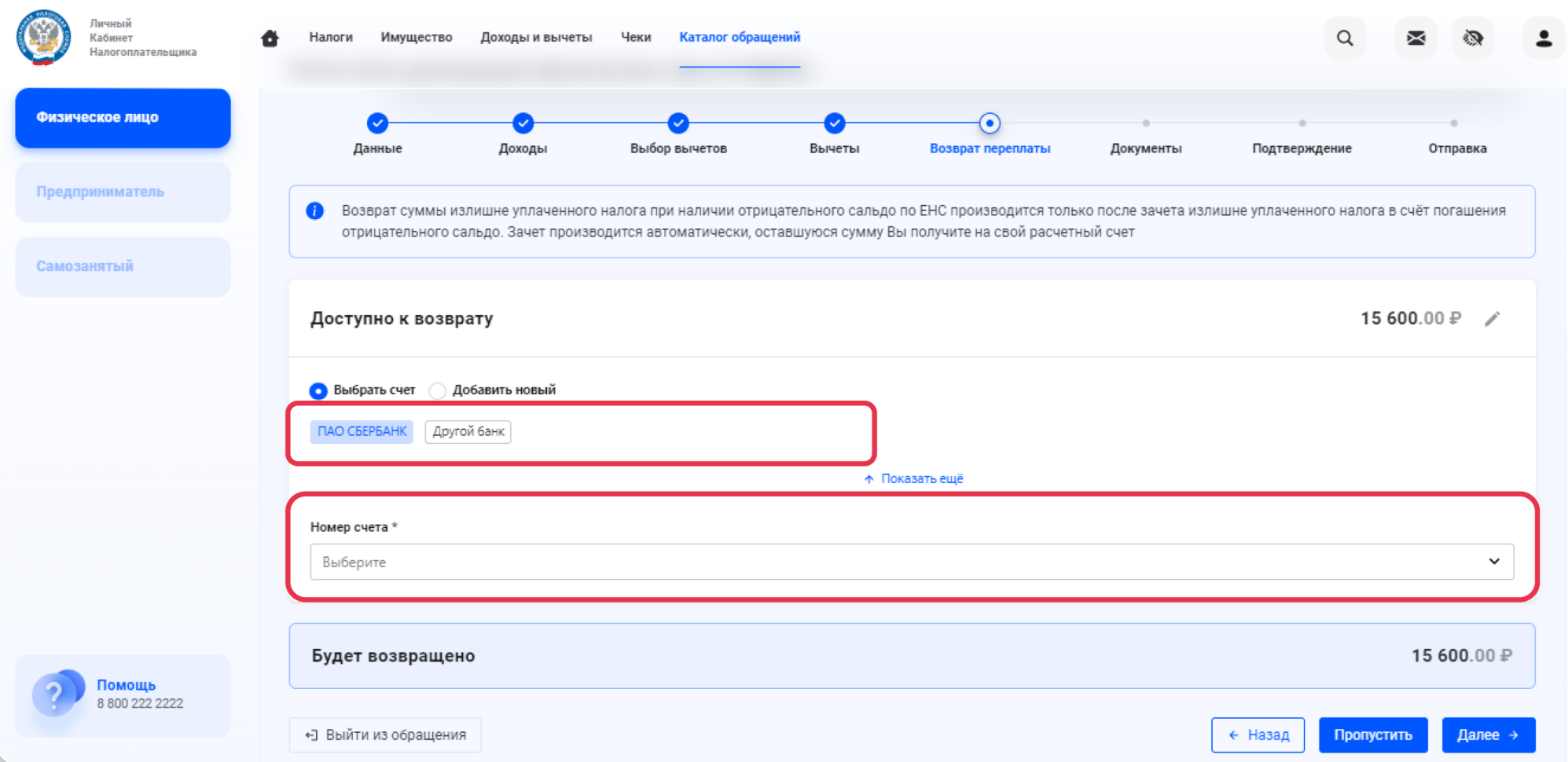

#### Прикрепите необходимые документы

- Копию договора страхования жизни (страхового сертификата) со всеми приложениями и дополнительными соглашениями (если договор утерян обратитесь в страховую компанию за копией)
- Копии документов, подтверждающих степень родства с лицом, в пользу которого заключен договор страхования (если договор заключен в пользу близкого родственника - если в пользу ребёнка или родителя - копию свидетельства о рождении, если в пользу супруга - копию свидетельства о браке)
- Копии документов, подтверждающих фактические расходы на уплату страховых взносов (платежные поручения, чеки контрольно-кассовой техники и т.д. или Вы можете получить справку о сумме уплаченных страховых взносов в Личном кабинете страховой компании (инструкция по получению)
- Копию выписки из единого государственного реестра субъектов страхового дела (скачать)
- Информационное письмо о смене наименования компании, если вы были застрахованы в период до 29.06.2022 г.

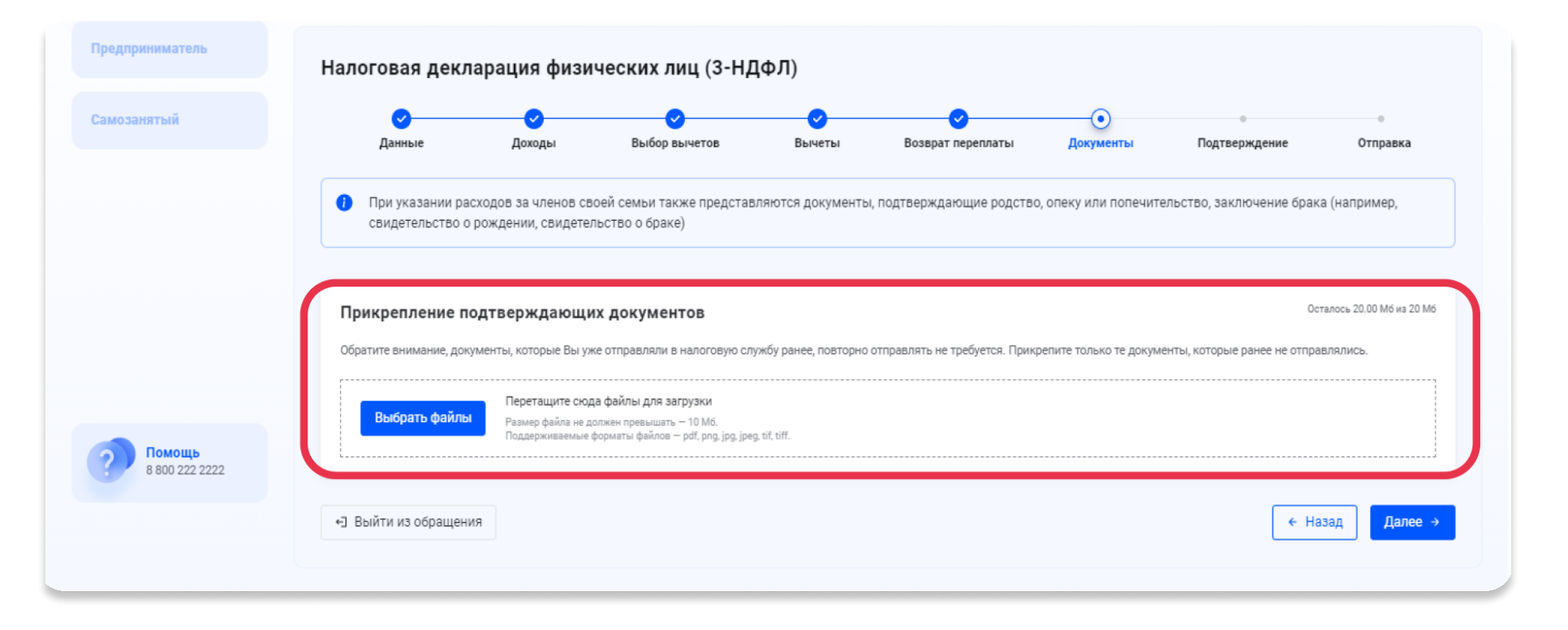

ательщика

#### В открывшемся окне прикрепите документы

Обработка изображений

Размер файла не должен превышать - 10 Мб

Поддерживаются файлы - pdf, png, jpg, jpeg, tif, tiff

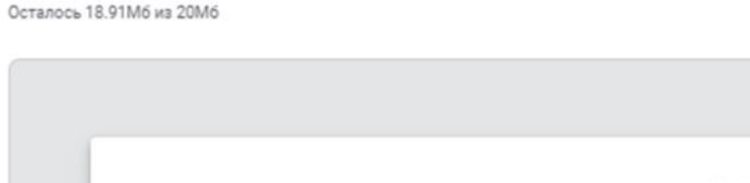

**УТВЕРЖДЕН** приказом ООО «МАКС-Жизнь» от «27» марта 2023 г. № 17 - ОД(ЖЗН)

#### **ПРАВИЛА** добровольного страхования жизни граждан  $N<sub>2</sub>09.7$

#### 1. СУБЪЕКТЫ СТРАХОВАНИЯ

1.1. В соответствии с действующим законодательством и на основании настоящих Правил Общество с ограниченной ответственностью Страховая компания «МАКС страхование жизни» (ООО «МАКС-Жизнь»), именуемое в дальнейшем Страховщик, заключает договоры страхования жизни со Страхователями, которыми могут выступать:

1.1.1. Дееспособные физические лица, заключающие договоры страхования в отношении себя или третьих лиц (далее по тексту - Застрахованные лица).

1.1.2. Юридические лица любой организационно-правовой формы собственности, зарегистрированные и действующие в соответствии с законодательством Российской Федерации, заключающие договоры страхования в отношении третьих лиц (далее по тексту -Застрахованные лица).

1.1.3. Российская Федерация, субъекты Российской Федерации, муниципальные образования в лице уполномоченных органов государственной власти и местного самоуправления, заключающие договоры страхования в отношении третьих лиц (далее по тексту - Застрахованные лица).

1.2. В случае если Страхователь заключает договор страхования в отношения себя, он одновременно является Застрахованным лицом по договору.

1.3. Выгодоприобретатель - физическое или юридическое лицо, названное в договоре страхования и назначенное Страхователем с письменного согласия Застрахованного лица для получения страховой выплаты.

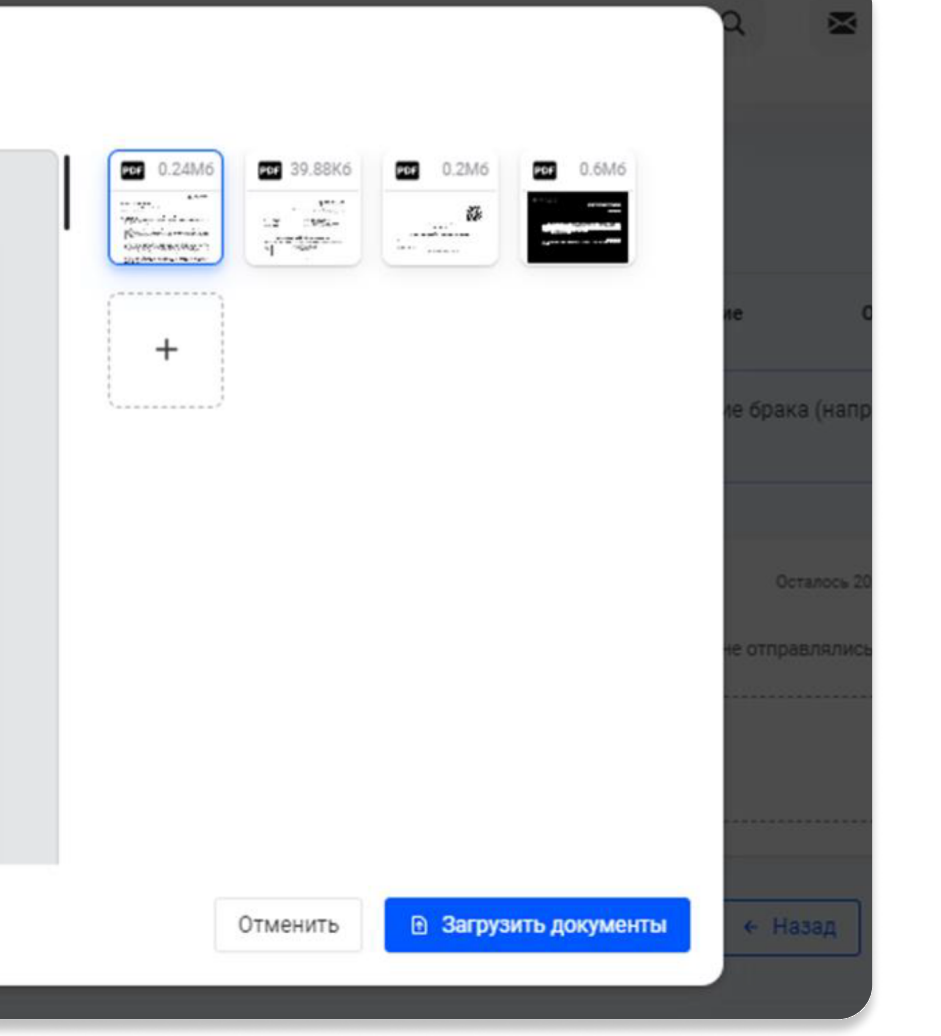

ЩЬ.

# Введите пароль к сертификату электронной подписи, нажмите «Отправить»

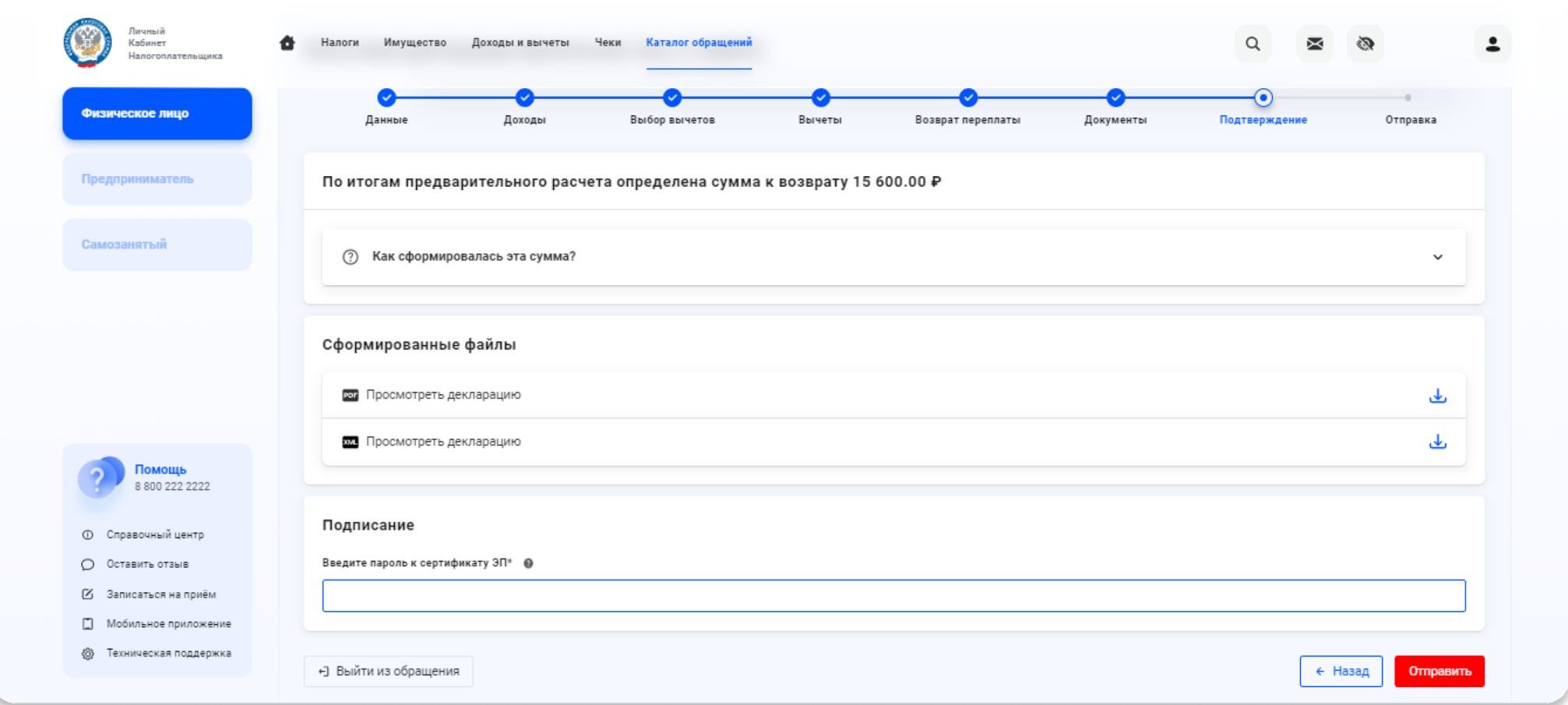

## Ваша декларация направлена в подведомственный налоговый орган Отлеживайте её статус в Личном кабинете налогоплательщика

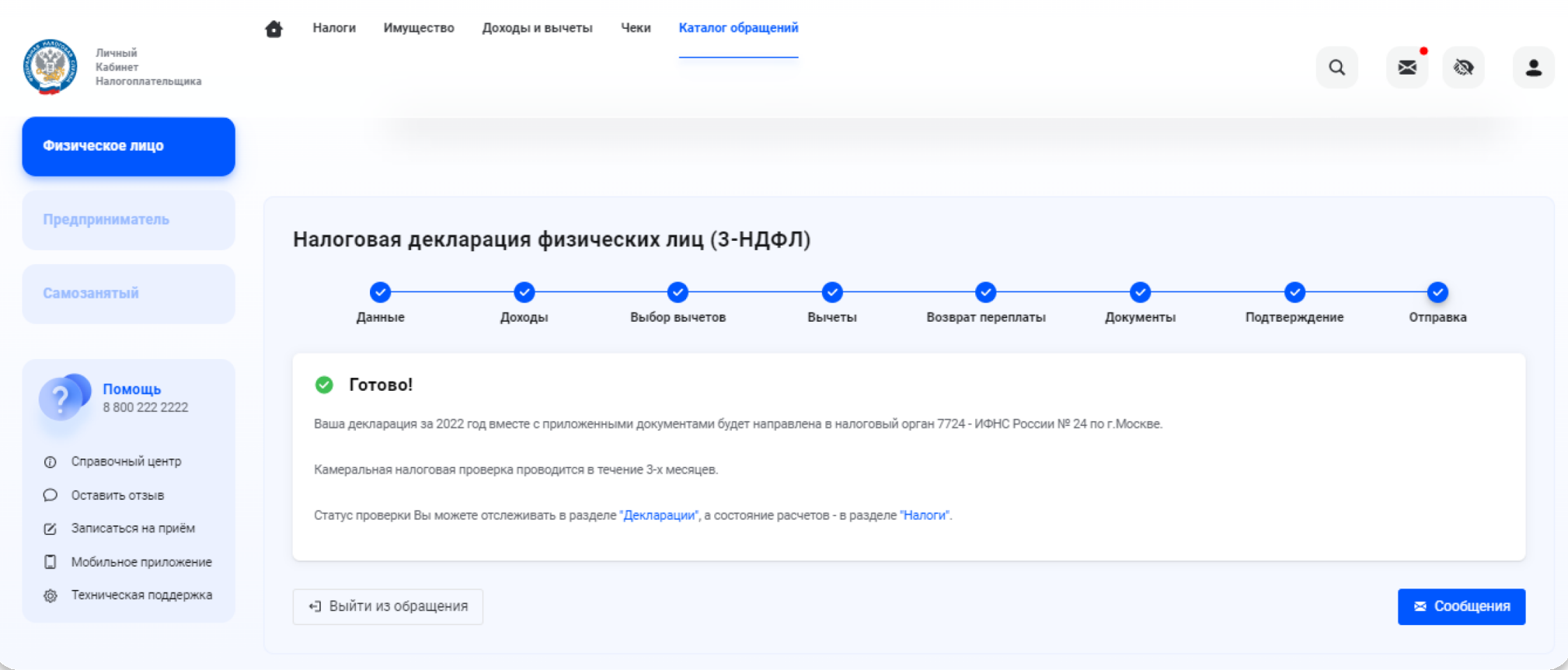